# OPEN  $-$  HOUSE DECEMBER 4 @ 4-7PM

# **Career**<br>Development Center

1200 S. Sunset St. | 303 -772-3333 | cdc.svvsd.org

# **Career Pathways Offered:**

- Advanced **Manufacturing** Academy Agriscience
- Health Sciences\*
	- Interactive Media Technology\*
	- Prostart\*
- Automotive Technology\*
- **Welding Fabrication** Technology\*
- **Engineering Technology** and Machining

\*Courses with concurrent enrollment opportunities. See all course offerings at:

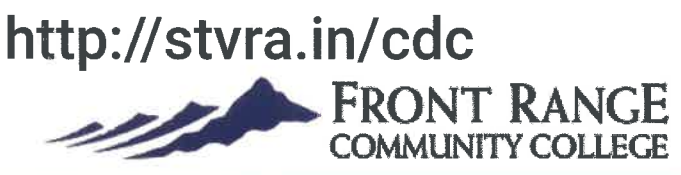

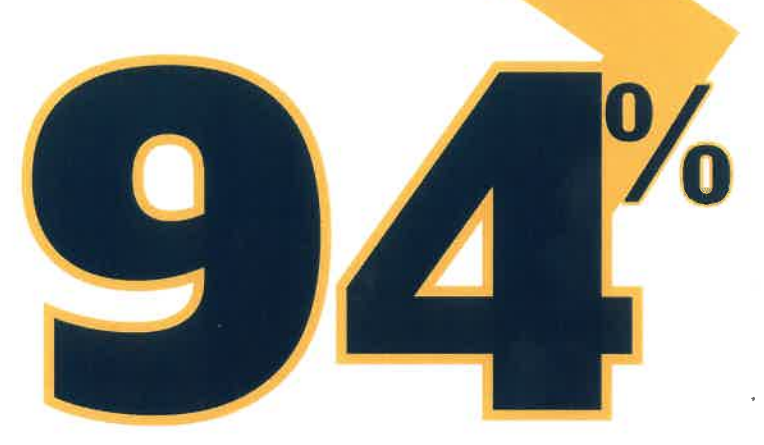

Percentage of high school students participating in Career and Technical Education, fulfilling the demand for a highly skilled workforce. (U.S. Depart. of Education, 2009)

#### **Connect with us**

Svvsd.org stvra.in/linkedin

**O** @svvsd

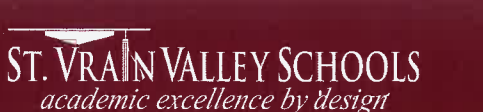

### **CDC Request Instructions for 2020-21 Classes Request Window open December 2nd through January 7th**

*\*\*Please read through ALL instructions prior to registering\*\**

- 1. Access the RevTrak Registration platform [here.](https://stvrain.revtrak.net/)
	- a. Note: If you receive an error using this link, please try loading it in a different browser.
- 2. Click on the square block **CDC and Innovation Center** in the bottom row.
- 3. Click on **Career Development Center Registration 20-21** on the left side of the screen.
- 4. Enter your Last Name, First Name, and Student ID number.

a. *Exactly as it appears in Infinite Campus.*

- 5. Select the high school you plan to attend *for the 2020-2021 school year.*
- 6. Select the Program(s) you are requesting and follow the dropdown menus.
- 7. Click **Add to Cart***,* verify your order, then click **Checkout***.*
- 8. When prompted, **log in** to the Web Store by entering your RevTrak username and password.
	- a. Note: If you don't have one, click **Create New Account***.*
- 9. Click on **Use Debit/Credit** at the bottom of the screen, then click **Continue**.
	- a. Note: you will NOT need a debit/credit card, as the cost is \$0.00
- 10. Review & Submit Click **Place Order**

Your receipt will appear, with confirmation that "Your order has been placed."

Please note: this does not guarantee enrolment in these class(es); you will be notified by your home high school if you have been enrolled in CDC classes.

For any questions, please contact your school counselor or homeschool program coordinator, or you may contact Kate Topham, CDC counselor, at [topham\\_kate@svvsd.org](mailto:topham_kate@svvsd.org) or 303-772-3333 ext. 57109

## **Instrucciones de solicitud para las clases de CDC de 2020-21 La ventana de solicitud estará abierta del 2 de diciembre al 7**

#### **de enero**

\*\* Lea TODAS las instrucciones antes de registrarse \*\*

1. Acceda a la plataforma de registro RevTrak [aquí.](https://stvrain.revtrak.net/)

a. Nota: Si recibe un error al usar este enlace, intente cargarlo en un navegador diferente.

- 2. Haga clic en el bloque cuadrado **CDC and Innovation Center** en la fila inferior.
- 3. Haga clic en **Career Development Center Registration 20-21** en el lado izquierdo de la pantalla.
- 4. Ingrese su apellido, nombre, y número de identificación de estudiante.

a. Exactamente como aparece en Infinite Campus.

- 5. Seleccione la escuela secundaria a la que planea asistir para el año escolar 2020-2021.
- 6. Seleccione los programas que está solicitando y siga los menús desplegables.
- 7. Haga clic en **Add to Cart**, verifique su pedido, luego haga clic en **Checkout**.
- 8. Cuando se le solicite, **inicie sesión** en la Tienda Web ingresando su nombre de usuario y contraseña de RevTrak.
	- a. Nota: Si no tiene una, haga clic en **Create New Account**.
- 9. Haga clic en **Use Debit/Credit** en la parte inferior de la pantalla, luego haga clic en **Continue**.
	- a. Nota: NO necesitará una tarjeta de débito / crédito, ya que el costo es de \$ 0.00
- 10. Revisar y enviar: haga clic en **Place Order**

Aparecerá su recibo, con la confirmación de que "Your order has been placed".

Tenga en cuenta: esto no garantiza la inscripción en estas clases; la escuela secundaria de su hogar le notificará si se ha inscrito en las clases de CDC.

Para cualquier pregunta, comuníquese con su consejero o el coordinador del programa de educación escolar, o puede comunicarse con Kate Topham, consejera de CDC, en topham\_kate@svysd.org o 303-772-3333 ext. 57109